Miskolci Egyetem

Pénzügyi és Számviteli Intézet

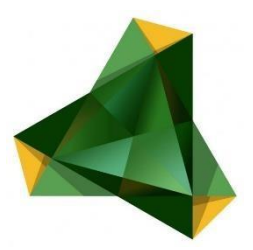

Haladó vállalati pénzügyek Beadandó feladat (Minta)

**Készítette**:

(Levelezős hallgató, 2020)

# Tartalomjegyzék

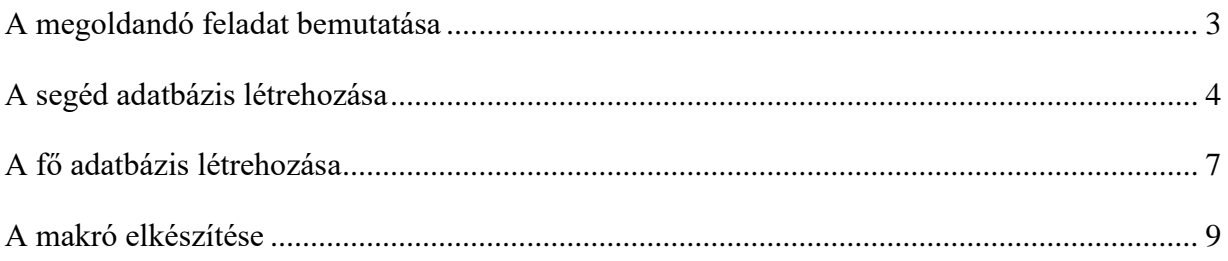

A tantárgy keretein belül elkészítendő excel beadandó feladatom, egy egyszerűen átlátható kimutatás elkészítése volt, amelyet a Robert Bosch Power Tool Kft.-nél készítettem el.

## <span id="page-2-0"></span>**A megoldandó feladat bemutatása.**

A vállalat motorgyártás részlegén 14 gyártó sor üzemel. Ezeken a gyártósorokon a minőség biztosításához és a folyamatok megfelelő működésének az ellenőrzésére rendszeres méréseket kell a sorvezetőknek végrehajtaniuk. Lehetőségük szerint két-három óránként el kell végezniük a méréseket, ez azt jelenti, hogy egy műszakban (12 óra) 4-6 darab mérőlap készül el. Az elkészített méréseket a sorvezetőknek digitális aláírással kell el látniuk, ugyanis csak azok a mérőlapok tekinthetőek megfelelőnek, amelyek rendelkeznek hitelesítéssel, jelen esetben digitális aláírással. Továbbá az elkészült mérőlapokból további SPC (Statistical process control) lapok készülnek, amelyekkel a folyamat felügyelhető.

A mérőlapok és SPC lapok .pdf formátumban menthetők el, egy előre detektált mappába. A fájlok elnevezése automatikus történik, mégpedig:

Mérőlap\_ Osztály\_ Az adott sor kódja\_ Dátum (év-hónap-nap-óra-perc) például:

Mérőlap\_MSE4\_A1\_1905292228.pdf, tehát ez a dokumentum 2019.05.29 22:28-kor készült le.

A feladatom a kimutatás elkészítésénél az volt, hogy létrehozzak egy olyan adatbázist, amely tartalmazta azt hogy mikor volt gyártás az adott soron, aznap ki volt a sorvezető és műszakvezető, készültek-e mérőlapok, illetve SPC lapok, ha igen akkor hány darab és rendelkeznek-e hitelesítéssel. Továbbá kiegészítésre plusz információként érdemes feltüntetni azt is, hogy volt-e az adott soron a vizsgált időpillanatban nem tervezett állás.

A kimutatást az összes gyártósorra kellett elkészíteni, azaz 14 dokumentumot kellett létrehoznom. Fontos szempont volt számomra, hogy egy olyan megoldást dolgozzak ki, amely viszonylag gyors, és egységes dokumentumok létrehozását teszik lehetővé. A beadandó feladatom során, egy dokumentum elkészítését ismertetem részletesen.

## <span id="page-3-0"></span>**A segéd adatbázis létrehozása**

Az adatbázis létrehozásánál segítségül szolgált a PMS (Production Management System) rendszer, amely folyamatosan felügyeli a gyártósorok működését. Ezen rendszeren keresztül végre tudtam hajtani egy lekérdezést, amely tartalmazta, a műszak kezdésének és befejezésének az időpontját, az adott műszakvezető és sorvezető nevét, illetve ,hogy volt-e nem tervezett állás a soron, és ha igen hány percig tartott. Ezen adatokat egy excelbe tudtam letölteni, a létrehozott adatbázisom alapja ezen excel lett. A lekérdezés intervalluma 2019. június 01. – 2019. július 31. közötti időpontra terjedt ki.

A lekérdezett adatbázisom munkalapját "Muszakok" néven mentettem el. "A" oszlopban szerepel a műszak kezdés dátuma. Ezen dátum fontos abból a szempontból, hogy megtudjuk határozni, hogy mely napokon volt gyártás az adott soron, ugyanis ha volt gyártás akkor mérőlapoknak is lenniük kell. "B" oszlopban szerepel a műszak végének időpontja. "C" tartalmazza az aznapi műszak vezetőjének a nevét. Az adatvédelmi okokra hivatkozva, a neveket módosítottam. "D" oszlopban szerepel a vizsgált sor vezetője. Az ő munkája ellenőrzése céljából kell elkészíteni a kimutatást a mérések gyakoriságáról és, hogy alkalmazzák-e a digitális aláírást. "E" oszlopban pedig a nem tervezett állás ideje szerepel, ugyanis állás idején a méréseket el lehet hanyagolni, elsődleges szempont ilyenkor az állás okának mihamarabbi megszüntetése.

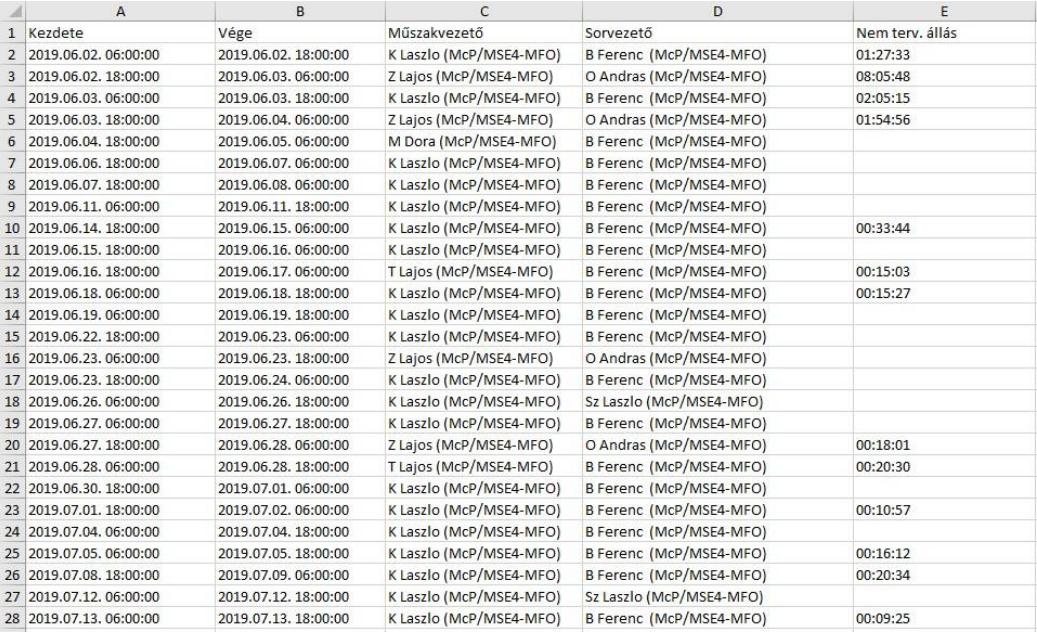

1. ábra A PMS rendszerből lekérdezett adatbázis

Első lépésben egy függvény segítségével meghatároztam, hogy az adott műszak nappalos-e vagy éjszakás. Ez az adatot az "A" oszlopban lévő műszak kezdési időpontjából határoztam meg. Az "I" oszlopba kigyűjtöttem a kezdés óraszámát ami jelen esetben 6 vagy 18 lehet. 6 akkor ha nappalos a műszak, 18 pedig ha éjszakás. "L" oszlopba HA függvény segítségével kiírattam az Excel-lel a műszak rendjét (Nappal/Ejszaka). Az ehhez alkalmazott függvény:

| F                    | G | H              |    |                | K               | ı.             |
|----------------------|---|----------------|----|----------------|-----------------|----------------|
| Időpont év hónap nap |   |                |    |                | óra perc Egyben | E/N            |
| 19                   | 6 | 2              | 6  | $\mathbf 0$    |                 | 190602 Nappal  |
| 19                   | 6 | $\overline{2}$ | 18 | 0              |                 | 190602 Ejszaka |
| 19                   | 6 | 3              | 6  | $\mathbf 0$    |                 | 190603 Nappal  |
| 19                   | 6 | 3              | 18 | 0              |                 | 190603 Ejszaka |
| 19                   | 6 | 4              | 18 | 0              |                 | 190604 Ejszaka |
| 19                   | 6 | 6              | 18 | 0              |                 | 190606 Ejszaka |
| 19                   | 6 | 7              | 18 | $\mathbf 0$    |                 | 190607 Ejszaka |
| 19                   | 6 | 11             | 6  | $\mathbf 0$    |                 | 190611 Nappal  |
| 19                   | 6 | 14             | 18 | 0              |                 | 190614 Ejszaka |
| 19                   | 6 | 15             | 18 | 0              |                 | 190615 Ejszaka |
| 19                   | 6 | 16             | 18 | $\mathbf 0$    |                 | 190616 Ejszaka |
| 19                   | 6 | 18             | 6  | 0              |                 | 190618 Nappal  |
| 19                   | 6 | 19             | 6  | $\mathbf 0$    |                 | 190619 Nappal  |
| 19                   | 6 | 22             | 18 | $\mathbf 0$    |                 | 190622 Ejszaka |
| 19                   | 6 | 23             | 6  | $\mathbf 0$    |                 | 190623 Nappal  |
| 19                   | 6 | 23             | 18 | 0              |                 | 190623 Ejszaka |
| 19                   | 6 | 26             | 6  | 0              |                 | 190626 Nappal  |
| 19                   | 6 | 27             | 6  | 0              |                 | 190627 Nappal  |
| 19                   | 6 | 27             | 18 | $\overline{0}$ |                 | 190627 Ejszaka |
| 19                   | 6 | 28             | 6  | 0              |                 | 190628 Nappal  |
| 19                   | 6 | 30             | 18 | 0              |                 | 190630 Ejszaka |
| 19                   | 7 | $\mathbf{1}$   | 18 | $\mathbf{0}$   |                 | 190701 Ejszaka |
| 19                   | 7 | 4              | 6  | 0              |                 | 190704 Nappal  |
| 19                   | 7 | 5              | 6  | 0              |                 | 190705 Nappal  |
| 19                   | 7 | 8              | 18 | $\mathbf 0$    |                 | 190708 Ejszaka |
| 19                   | 7 | 12             | 6  | $\mathbf 0$    |                 | 190712 Nappal  |
| 19                   | 7 | 13             | 6  | $\mathbf 0$    |                 | 190713 Nappal  |

=HA(I2<6;"Ejszaka";HA(I2<18;"Nappal";"Ejszaka"))

### 2. ábra A műszak rendjének kiírása

Következő lépésben a mérőlapok elkészítésének az időpontjait kellett bevinnem az Excelbe. Ahogy korábban már kitértem erre, a mérőlapok egy meghatározott séma alapján kapják a fájl nevüket, amiben szerepel az elkészítésük dátuma is percre pontosan. A mérőlapok lokációját tekintve soronként létrehozott mappában kerülnek elmentésre. Ezen részfeladat teljesítése érdekében létrehoztam egy új munkafüzet lapot "Merolapok" néven és az Adatok→Új lekérdezés segítségével →Fájlból azon belül pedig → Mappából való lekérdezést hajtottam végre.

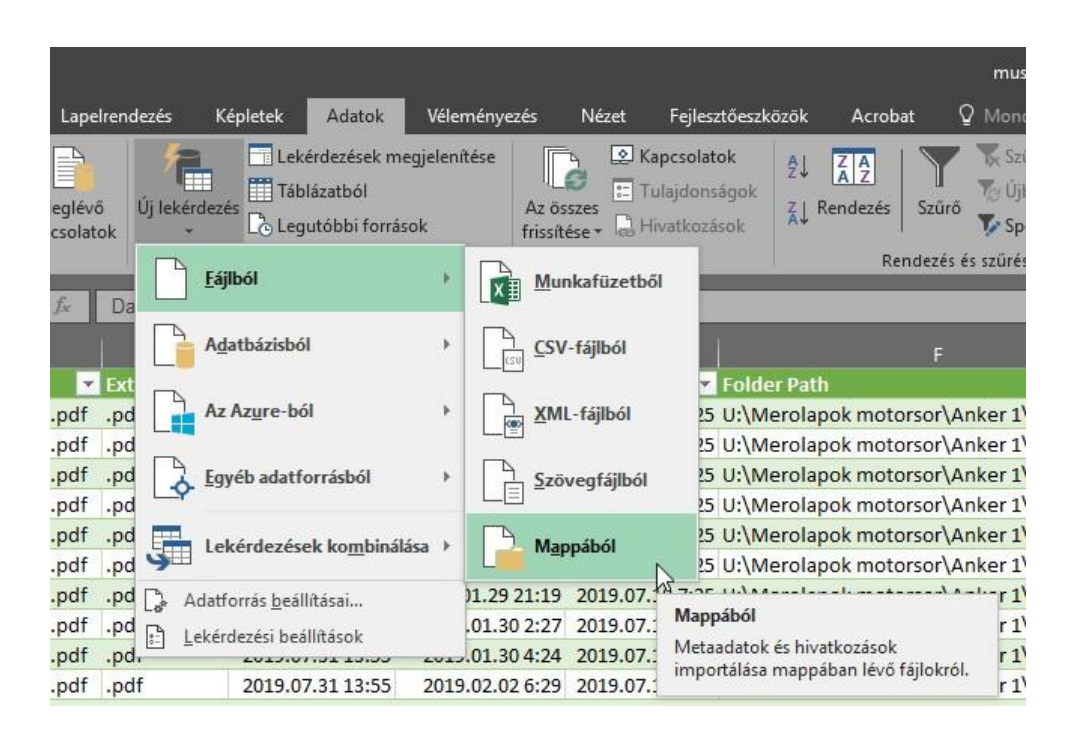

3. ábra Lekérdezés mappából

A lekérdezés mappájának azt a mappát választottam ahol el vannak mentve a már meglévő mérőlapok. Ezt követően a számomra legfontosabb adatokat hívtam be az Excelbe: a fájl nevét, kiterjesztését és a változtatás dátumát.

Következő lépésben a "G" oszlopba kigyűjtöttem a fájl nevéből a dokumentum elkészülésének a dátumát. Ehhez a közép elnevezésű függvényt alkalmaztam. A függvény lényege, hogy eredményként megadott számú karaktert ad egy szövegből a megadott sorszámú karaktertől kezdődően. A függvény az alábbi módon néz ki:

$$
=K\ddot{O}Z\acute{E}P(A2;17;10)
$$

Tehát, jelen esetben az A2-ben lévő szövegből (Mérőlap\_MSE4\_A1\_1901041121.pdf) a 17. karaktertől kezdődően ad vissza 10 karaktert→1901041121

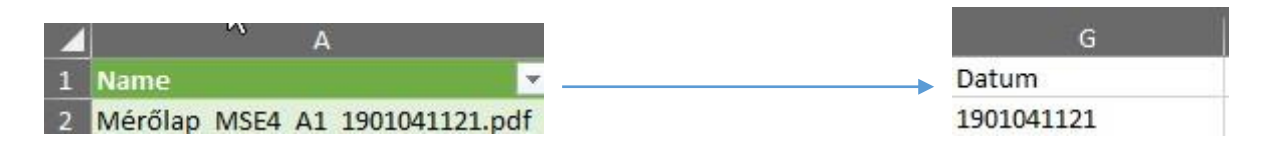

4. ábra A közép függvény alkalmazása

Az ily módon megkapott értékeket ezt követően további részekre bontottam. Év-Hónap-Nap-Óra-Perc

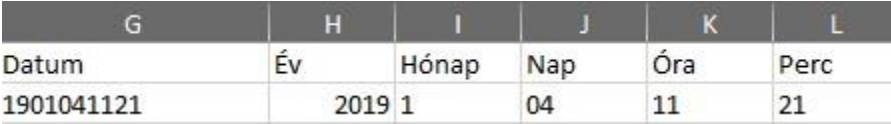

5. ábra A dátum szétbontása

Ezen lépés fontos, a gyors átláthatóság végett.

Az egyszerűsítés szempontjából szűrőt helyeztem el az adatbázis első sorára, így könnyen kiszűrve az általam vizsgált időszakot (2019. június-július). A szűrés elvégzése után  $315$  adatból $\rightarrow$ 126 maradt.

|                                         |                           |                 |                                                                                          | D <sub>R</sub>                                           |                                                          |
|-----------------------------------------|---------------------------|-----------------|------------------------------------------------------------------------------------------|----------------------------------------------------------|----------------------------------------------------------|
| 1 Name                                  | $\triangledown$ Extension |                 | <b>x</b> Date accessed <b>x</b> Date modified it Date created <b>x</b> Folder Path       |                                                          |                                                          |
| 191 Mérőlap MSE4 A1 1906020627.pdf .pdf |                           | ₽J.             | Rendezés a legrégebbitől a legújabbig                                                    |                                                          | 2019.07.18 7:29 U:\Merolapok motorsor\Anker 1\Merolapok\ |
| 192 Mérőlap MSE4 A1 1906021016.pdf      | .pdf                      | $\frac{7}{9}$   | Rendezés a legújabbtól a legrégebbiig                                                    |                                                          | 2019.07.18 7:29 U:\Merolapok motorsor\Anker 1\Merolapok\ |
| 193 Mérőlap_MSE4_A1_1906021423.pdf .pdf |                           |                 | Rendezés szín szerint                                                                    |                                                          | 2019.07.18 7:29 U:\Merolapok motorsor\Anker 1\Merolapok\ |
| 194 Mérőlap MSE4 A1 1906021620.pdf .pdf |                           |                 |                                                                                          |                                                          | 2019.07.18 7:29 U:\Merolapok motorsor\Anker 1\Merolapok\ |
| 195 Mérőlap MSE4 A1 1906021945.pdf      | .pdf                      | $\mathbf{r}$    | Szűrő törlése (hely: Date modified)                                                      |                                                          | 2019.07.18 7:29 U:\Merolapok motorsor\Anker 1\Merolapok\ |
| 196 Mérőlap MSE4 A1 1906030941.pdf .pdf |                           |                 | Szín szerinti szűrés                                                                     |                                                          | 2019.07.18 7:29 U:\Merolapok motorsor\Anker 1\Merolapok\ |
| 197 Mérőlap MSE4 A1 1906031212.pdf      | .pdf                      |                 | Dátumszűrők                                                                              |                                                          | 2019.07.18 7:29 U:\Merolapok motorsor\Anker 1\Merolapok\ |
| 198 Mérőlap MSE4 A1 1906031618.pdf .pdf |                           |                 | $\sim$<br>Keresés: (mind)<br>-■ (Az összes kijelölése)<br>$\overline{2019}$<br>E- január | 2019.07.18 7:29 U:\Merolapok motorsor\Anker 1\Merolapok\ |                                                          |
| 199 Mérőlap MSE4 A1 1906031813.pdf .pdf |                           |                 |                                                                                          |                                                          | 2019.07.18 7:29 U:\Merolapok motorsor\Anker 1\Merolapok\ |
| 200 Mérőlap MSE4 A1 1906032039.pdf .pdf |                           |                 |                                                                                          |                                                          | 2019.07.18 7:29 U:\Merolapok motorsor\Anker 1\Merolapok\ |
| 201 Mérőlap MSE4 A1 1906032328.pdf .pdf |                           |                 |                                                                                          |                                                          | 2019.07.18 7:29 U:\Merolapok motorsor\Anker 1\Merolapok\ |
| 202 Mérőlap MSE4 A1 1906040149.pdf .pdf |                           |                 | - <b>T</b> február                                                                       |                                                          | 2019.07.18 7:29 U:\Merolapok motorsor\Anker 1\Merolapok\ |
| 203 Mérőlap MSE4 A1 1906040418.pdf      | .pdf                      |                 | F- március                                                                               |                                                          | 2019.07.18 7:29 U:\Merolapok motorsor\Anker 1\Merolapok\ |
| 204 Mérőlap MSE4 A1 1906041840.pdf .pdf |                           |                 | $\overline{E}$ $\overline{\phantom{a}}$ aprilis<br>E- majus                              |                                                          | 2019.07.18 7:29 U:\Merolapok motorsor\Anker 1\Merolapok\ |
| 205 Mérőlap MSE4 A1 1906042001.pdf .pdf |                           | <b>E</b> Június |                                                                                          | 2019.07.18 7:29 U:\Merolapok motorsor\Anker 1\Merolapok\ |                                                          |
| 206 Mérőlap MSE4 A1 1906042202.pdf .pdf |                           |                 | <b>E</b> ⊿július                                                                         |                                                          | 2019.07.18 7:29 U:\Merolapok motorsor\Anker 1\Merolapok\ |
| 207 Mérőlap MSE4 A1 1906050210.pdf .pdf |                           |                 |                                                                                          |                                                          | 2019.07.18 7:29 U:\Merolapok motorsor\Anker 1\Merolapok\ |
| 208 Mérőlap MSE4 A1 1906050356.pdf .pdf |                           |                 |                                                                                          |                                                          | 2019.07.18 7:29 U:\Merolapok motorsor\Anker 1\Merolapok\ |
| 209 Mérőlap MSE4 A1 1906061831.pdf      | .pdf                      |                 | OK                                                                                       | Mégse                                                    | 2019.07.18 7:29 U:\Merolapok motorsor\Anker 1\Merolapok\ |
| 210 Mérőlap MSE4 A1 1906062153.pdf .pdf |                           |                 |                                                                                          |                                                          | 2019.07.18 7:29 U:\Merolapok motorsor\Anker 1\Merolapok\ |

6.ábra A mérőlapok szűrése a dátum alapján

A lekérdezés eddig tárgyalt lépéseit szintúgy elvégeztem egy új munkalapon "SPC", annyi különbséggel, hogy ide az adott sorhoz tartozó SPC lapok mappáját választottam ki.

## <span id="page-6-0"></span>**A fő adatbázis létrehozása**

Az eddigi lépések elvégzésével, összegyűjtöttem minden olyan adatot ami számomra fontos, a fő adatbázishoz. A végleges adatbázist "Data" munkafüzet lapon hoztam létre. Kinézetét tekintve egy egységes stílusra formáztam, amelyet könnyen tudtam alkalmazni az összes többi adatbázison.

Az oszlopok az alábbi elnevezéseket és kiosztásokat kapták:

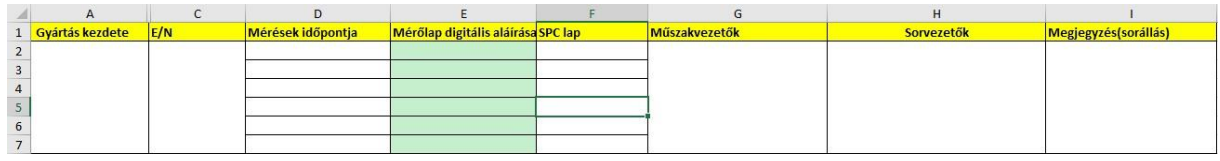

7. ábra Az egységes adatbázis kinézet

Az "A" oszlopba kerültek azon napok dátuma, amely napokon volt gyártás az adott soron, illetve a műszak kezdésének az időpontját is feltüntettem.

"C" oszlopba helyeztem el a műszak rendjét, azaz nappalos-e vagy éjszakás.

"D" oszlopban találhatóak meg a mérések időpontjai, abban az esetben, ha azokat elvégezték, az üresen maradt cellák jelzik az esetlegesen kimaradt méréseket. Alap esetben a feltételezésem, hogy egy műszakban (12 óra alatt) 2-3 órás ciklussal számolva 4-6 mérőlapnak kellene elkészülni, illetve ugyan ennyi számú SPC lapnak is.

"E" oszlopban helyeztem el a digitális aláírások meglétét ahová a "Van" / "Nincs" lehetőségekkel válaszoltam.

"F" tartalmazza az SPC lapok elkészültének a dátumait, hasonló módon, mint a mérőlapokénál.

"G" oszlopban tüntettem fel az aznapi műszak vezetőjének a nevét.

"H"-ban szerepnek a sorvezetők neve

"I" tartalmazza a nem tervezett állások idejét óra:perc:másodperc formátumban.

Következő műveletben már csak az adatbázist kell adatokkal megtölteni, azonban ez nagyon hosszadalmas folyamat lenne, ha egyesével kellene minden adatot kimásolni és beilleszteni a megadott helyre. Ennek okán készítettem egy egyszerű makrót, amivel a másolások pillanatok alatt megoldhatók.

## <span id="page-8-0"></span>**A makró elkészítése**

Mi is a makró?

Alapvetően a makró már egy haladóbb, programozói szemléletet is igénylő funkció, egy mini program, ami rengeteget tud gyorsítani a munkavégzésen. Alapja a Visual Basic program nyelv, ami a Windows saját program kódja.

Ahhoz, hogy hozzáférjek az Excel nyújtotta makró funkcióihoz, engedélyeznem kell azt a beállításokban, mégpedig a következő módon:

Fájl→Beállítások→Menü szalag testreszabása→Fejlesztőeszközök✔

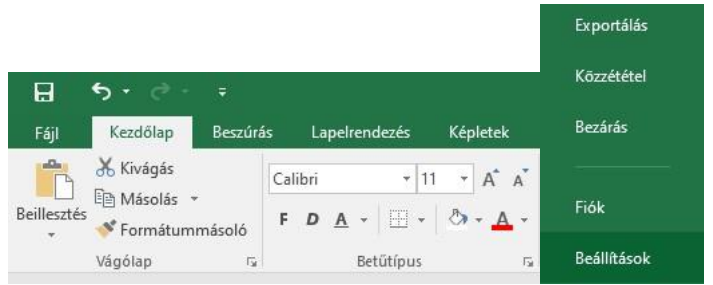

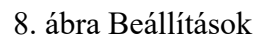

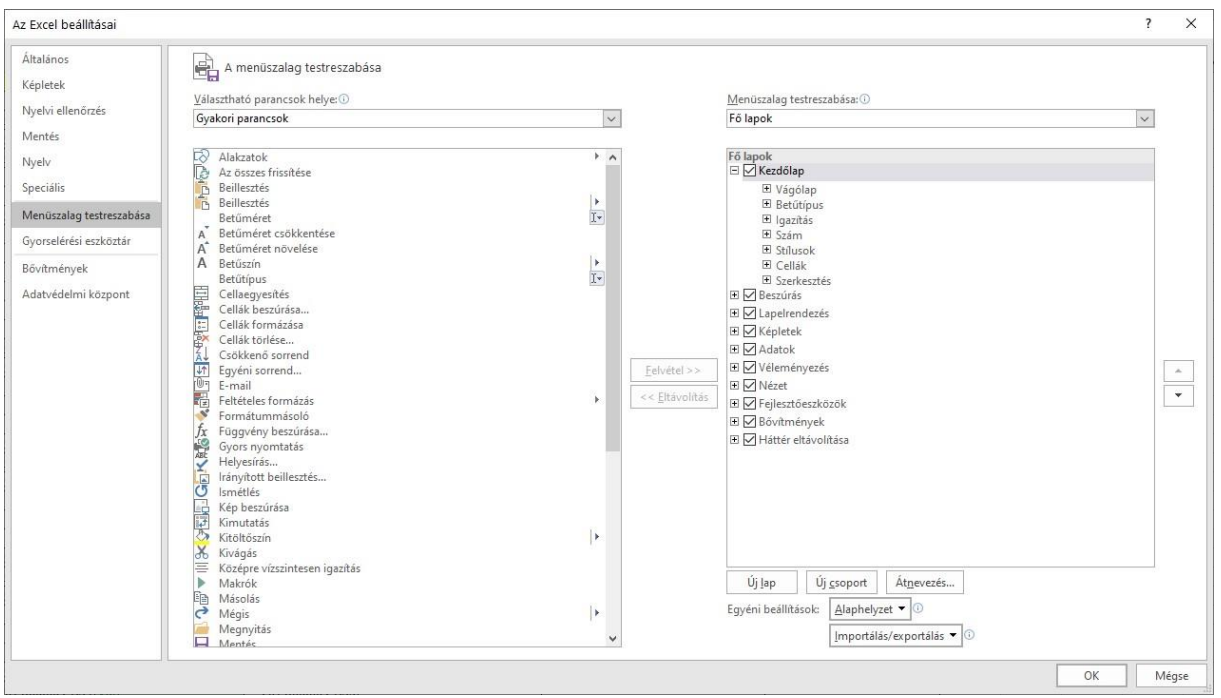

9.ábra A menüszalag testreszabása

Ezek után, már hozzá tudtam látni a makrók programozásához.

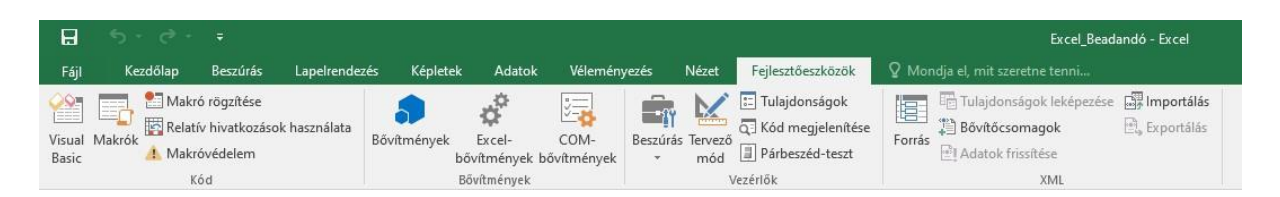

10. ábra Fejlesztőeszközök

A Visual Basic ikonra kattintva érhetjük, el egy külön ablakban a programozói felületet. A kód megírása során alkalmaztam megjegyzéseket is, a könnyebb nyomon követés érdekében, ezeket a ' kitétele után tehetjük meg, ilyen esetben az írott szöveg színe zöldre vált és az Excel a program lefuttatása során ezeket a sorokat figyelmen kívül hagyja.

A makrót masolas néven neveztem el, és definiáltam két változót is "i"-t és "j"-t, ezekre a későbbiek során lesz szükség a ciklusok léptetésénél. Fontos lépés a változók kinullázása a ciklus előtt, ugyanis ezek alapján fog a számítógép számolni.  $(i=0, j=0)$ 

```
(General)
  Sub masolas ()
    masolas Macro
  Dim i As Integer
  Dim j As Integer
    gyártás kezdete másolás ciklus
  i = 0j = 0
```
## 11.ábra A másoló makró elnevezése

Első műveletnek a műszakok kezdésének az idejét másoltam át a fő adatbázisomba. Ennek a menete a következő volt Létrehoztam egy ciklust ami 40 ig számol el, azaz 40x ismételi meg a következő folyamatot. Aktiválja az Excel "Muszakok" elnevezésű munkafüzet lapot, beleáll az "A2" cellába és kijelöli az adott ciklus elemét (i=0) esetén az A2-es cellát. Az i folyamatos növelésével tolja el lefelé az Excel a kijelölést, tehát i=1 érték esetén az A2-től eggyel lentebbi cellát jelöli ki mégpedig az A3-t és így tovább. A kijelölt mezőt a vágólapra helyezi a program és átlép a "Data" füzetlapra. Ezen füzetlapon belül kijelöli az A2 cellát és beilleszti a vágólapon lévő adatot az adott cellába. Hasonlóan a beillesztésnél is fokozatosan léptetésre kerül az adott változó (j)

A fő adatbázisunk (Data) formázását követően az A oszlopunk hatosával összevont cellákat tartalmaz (ugyanis maximum ennyi mérőlapot feltételezünk egy műszakban), így a vágólapon lévő adatokat hatosával eltolva illeszti be (j=j+6).

A ciklus befejezését a Loop paranccsal zárom. Ezzel az első ciklusom a véghez is ért. Ehhez hasonlóan készítettem még el további 4 másoló ciklust a műszakrendjére, a sorvezető és műszakvezető nevére, és a nem tervezett állások idejére.

```
' gyártás kezdete másolás ciklus
i = 0j = 0Do While i < 40Sheets ("Muszakok") . Select
   Range("A2").Offset(RowOffSet:=i, ColumnOffSet:=0).Select
   Selection.Copy
    Sheets ("Data") . Select
    ActiveSheet.Range("A2").Offset(RowOffSet:=j, ColumnOffSet:=0).Select
    ActiveSheet.Paste
    Sheets ("Muszakok") . Select
   Application. CutCopyMode = False
    i = i + 1j = j + 6Loop
'ciklus vége
```
#### 12. ábra A ciklus kódja

A makró lefuttatását követően, az adatbázisom 70%-ban kitöltődött, a további cellákat már "D", "E", "F" manuálisan töltöttem ki.

A mérések időpontját a "Merolapok" füzetből másoltam ki, az SPC lapok időpontjait pedig az így elnevezett füzetlapból.

A fentebbi műveletek alkalmazásával el is készült az adatbázisom, az adott sorra, amely jól szemlélteti, a kért információkat.

Az egységes kinézet és a makró alkalmazásának köszönhetően több, mint 60%-kal csökkent egy adatbázis elkészítésének az ideje.